## Сайт для просмотра SCImago Journal Ranking журнала: [https://www.scimagojr.com](https://www.scimagojr.com/journalsearch.php?q=29431&tip=sid&clean=0)

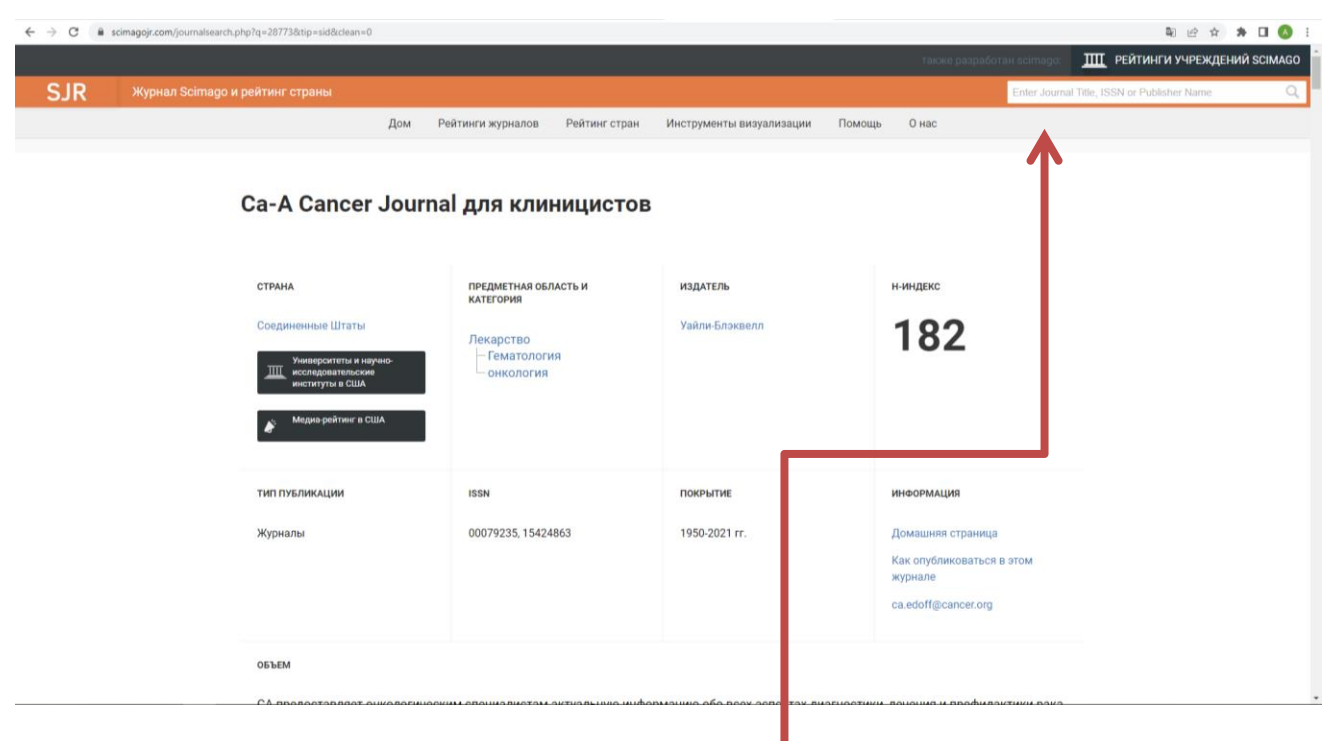

В поисковике вы прописываете название вашего журнала

Далее вы открываете карточку журнала (см. ниже)

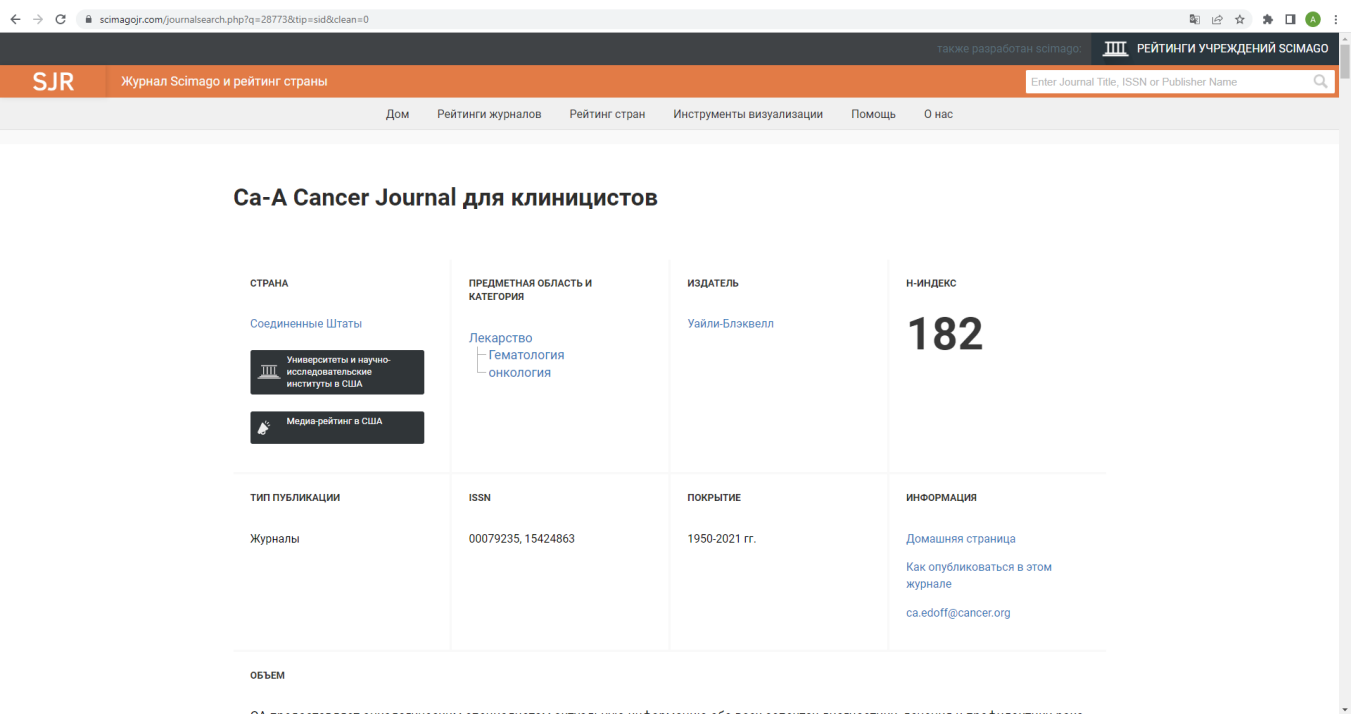

Чтобы увидеть SCImago Journal Ranking журнала вы пролистываете вниз, до появления графиков, которые демонстрируют различные показатели журнала. Вам нужен первый график (он выделен красным квадратом на картинке ниже).

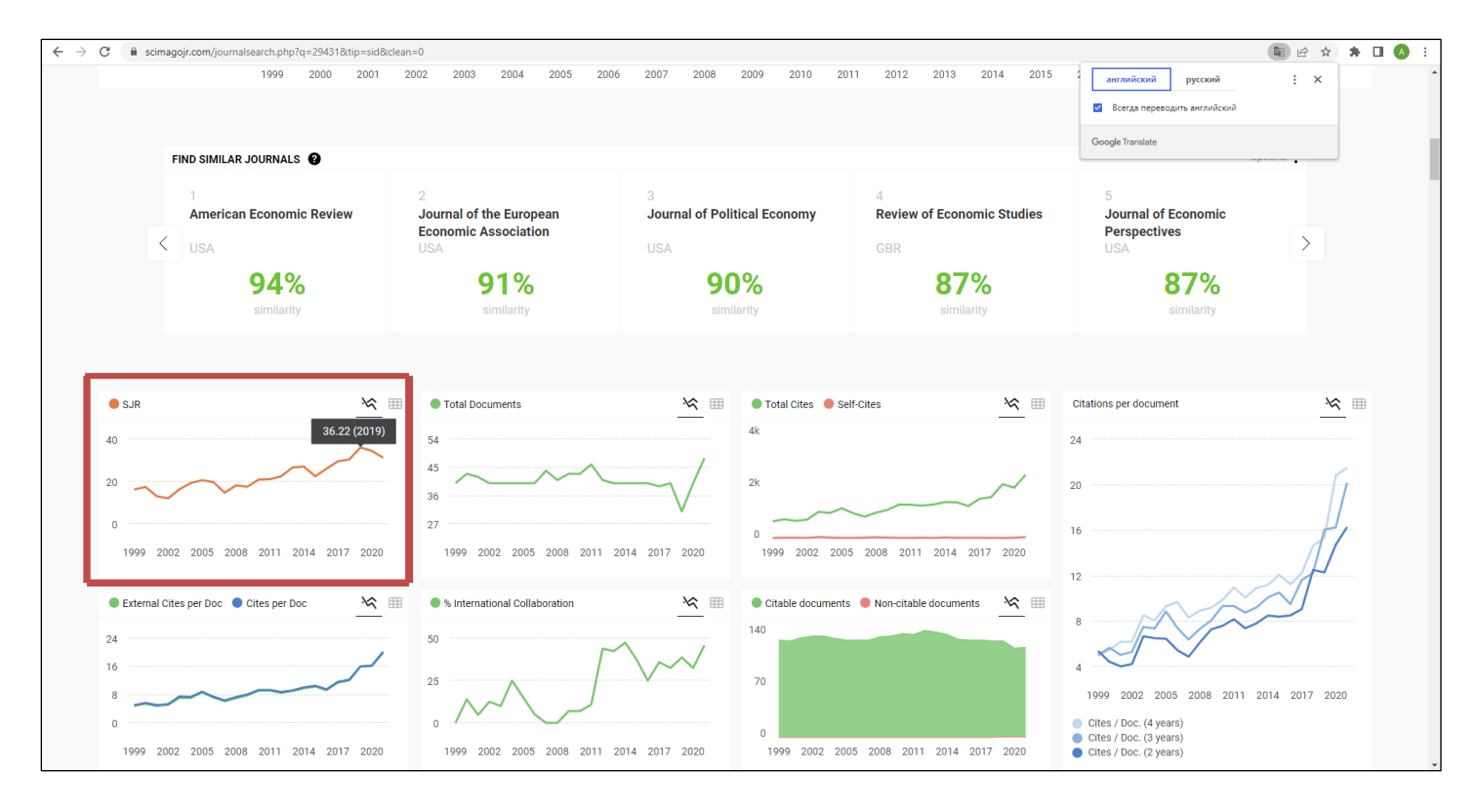

Чтобы увидеть SCImago Journal Ranking журнала за 2021 год вам нужно пролистать до картинки, представленной ниже.

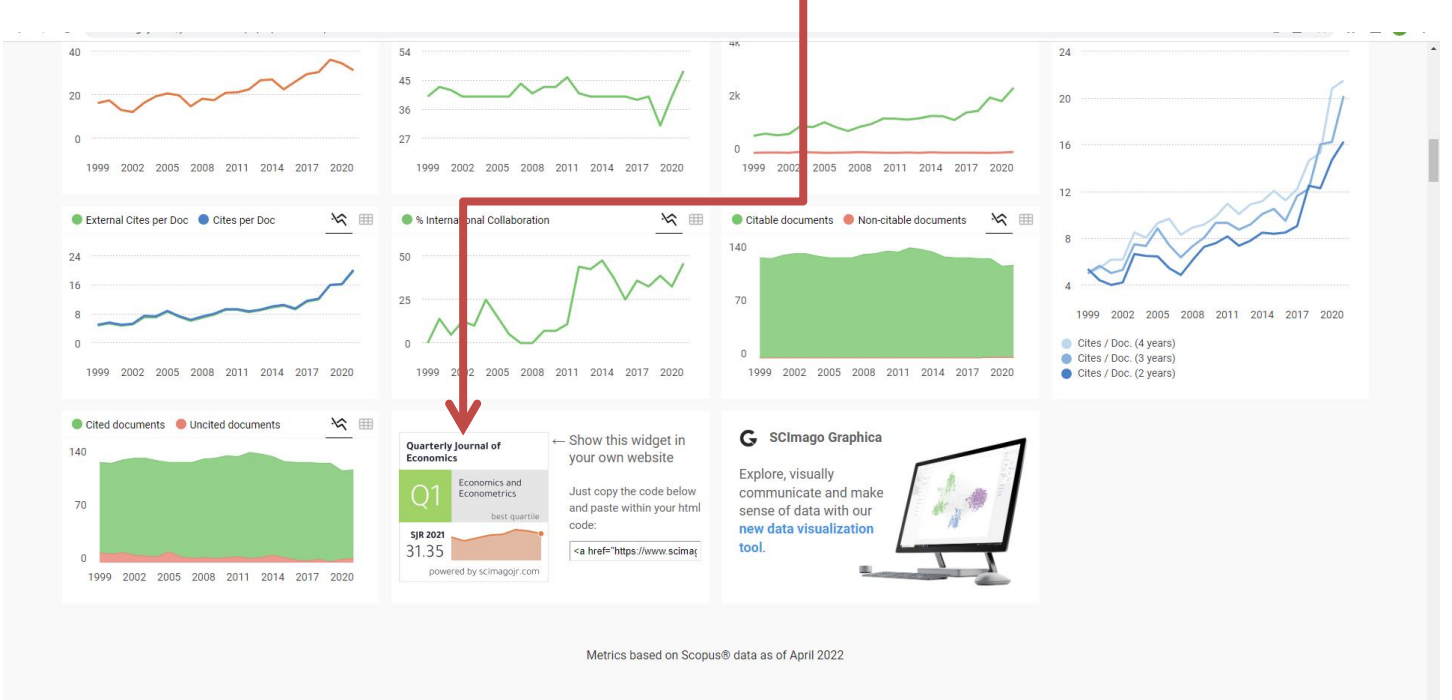

Для пункта 5 информационной карты вам нужно рассчитать следующий показатель:

$$
\langle SJR \rangle = \sum_{i=1}^{N} SJR_i / N , \qquad (1)
$$

где  $S$ J $R$ į – (SCImago Journal Ranking)<sub>i</sub> рейтинг i-го журнала (см. https://www.scimagojr.com/), N – общее количество проиндексированных SCImago Journal Ranking публикаций;

Чтобы его рассчитать, вам нужно для каждого журнала рассчитать отдельное значение и затем суммировать. Условно, в одном журнале у вас опубликовано 3 статьи, SCImago Journal Ranking журнала равно 1 (в

2020 году), 1,5 (в 2021 году). Таким образом, для данного журнала показатель SJR равен 1+1,5+1,5/3=1,33. И такой расчет вы делаете для каждого журнала отдельно. **В информационную карту вы записываете только итоговое значение (сумма всех показателей, рассчитанных для каждого журнала).**

**Для статей 2022 года брать** SCImago Journal Ranking 2021 года.